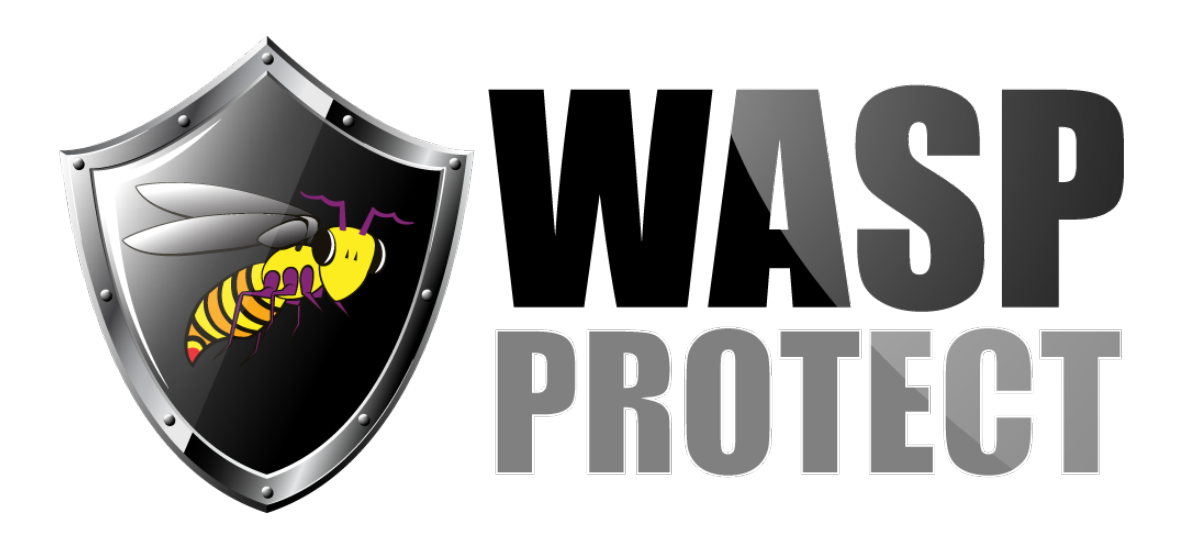

[Portal](http://support.waspbarcode.com/) > [Knowledgebase](http://support.waspbarcode.com/kb) > [Hardware](http://support.waspbarcode.com/kb/hardware) > [Printers](http://support.waspbarcode.com/kb/printers) > [Printer Programming Manuals: WPL, ZPL,](http://support.waspbarcode.com/kb/articles/printer-programming-manuals-wpl-zpl-epl) [EPL](http://support.waspbarcode.com/kb/articles/printer-programming-manuals-wpl-zpl-epl)

## Printer Programming Manuals: WPL, ZPL, EPL

Internal User - 2018-10-03 - in [Printers](http://support.waspbarcode.com/kb/printers)

Wasp's WPL printers use WPL as their native programming language, and offer emulation of ZPL, EPL, and DPL. Here are some programming manuals:

WPL (Wasp Printing Language): [http://dl.waspbarcode.com/kb/printer/WPL\\_WPL2\\_Programming.pdf](http://dl.waspbarcode.com/kb/printer/WPL_WPL2_Programming.pdf)

ZPL (Zebra Printing Language), including ZPL-II: <http://dl.waspbarcode.com/kb/printer/zplii-programming-guide-rev-a.pdf>

EPL (Eltron Programming Language):

<http://dl.waspbarcode.com/kb/printer/epl2-programmer-manual.pdf>

## Related Pages

- [Printer User Manuals, Programming Reference Guides, Quick Reference Guides, Quick](http://support.waspbarcode.com/kb/articles/printer-user-manuals-programming-reference-guides-quick-reference-guides-quick-start-guides-mu) [Start Guides \(multiple models\)](http://support.waspbarcode.com/kb/articles/printer-user-manuals-programming-reference-guides-quick-reference-guides-quick-start-guides-mu)
- [InventoryControl v7: How to set up printing Add or Receive labels from a mobile device](http://support.waspbarcode.com/kb/articles/inventorycontrol-v7-how-to-set-up-printing-add-or-receive-labels-from-a-mobile-device-to-a-blu) [to a Bluetooth ZPL-compatible label printer](http://support.waspbarcode.com/kb/articles/inventorycontrol-v7-how-to-set-up-printing-add-or-receive-labels-from-a-mobile-device-to-a-blu)
- [Printer driver and calibration steps for most Wasp Printer](http://support.waspbarcode.com/kb/articles/printer-driver-and-calibration-steps-for-most-wasp-printer)